# **Mode d'emploi pour OPN-2001**

## **Saisie de codes à barres**

#### **Ajouter un code à barres (capacité: jusqu'ä 5000 codes à barres):**

- 1. Visez le code à barres avec le scanner.
- 2. Pressez et maintenez le gros bouton pressé jusqu'à ce que qu'on entende un bip et que la LED reste allumée en vert. Veillez à ce que la ligne rouge couvre la totalité du code à barres et soit bien perpendiculaire aux barres noires du code.

#### **Effacer des codes à barres**

- 1. Visez le code à barres à effacer avec le scanner.
- 2. Pressez et maintenez le petit bouton d'effacement pressé jusqu'à ce qu'on entende un bip et que la LED reste allumée en jaune. Remarques: si vous scannez plusieurs fois un même code à barres, il y aura plusieurs entrées dans la mémoire du scanner. Chaque scannage négatif enlève une entrée et si vous désirez effacer toutes les entrées, il faudra répéter autant de fois le scannage négatif. Un double bip long signale que la dernière entrée a été effacée de la mémoire.

#### **Effacer totalement la mémoire**

- 1. Ne visez pas un code à barres à effacer avec le scanner.
- 2. Pressez et maintenez le petit bouton d'effacement pressé jusqu'à ce qu'on entende un bip long qui confirme l'effacement de la mémoire.

ne

pas

### **Réglages du son**

Pour enclencher et déclencher le bip sonore, maintenez le gros bouton de scannage pressé pendant 10 secondes, jusqu'à ce que la LED reste allumée en jaune (son déclenché) ou qu'elle reste allumée en jaune et qu'on entende un double bip long (son enclenché).

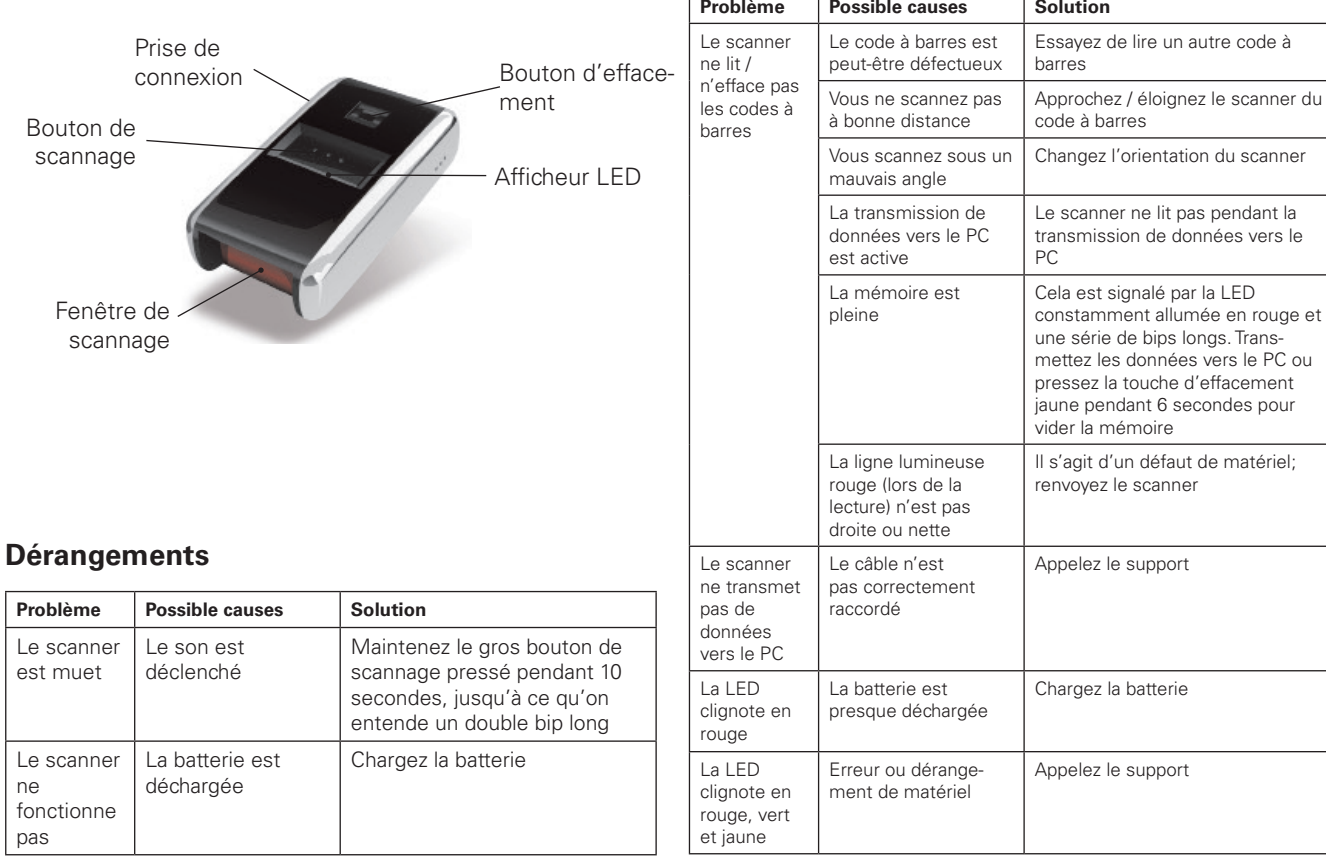

# **<br />
paul forrer**

# **Paul Forrer SA**

Industriestrasse 27, CH-8962 Bergdietikon

Tél. 044 439 19 19, Fax 044 439 19 99 info@paul-forrer.ch, www.paul-forrer.ch

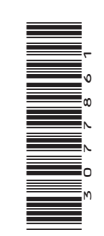

rouge et